## Installation ETKA 7

Après avoir récupéré le fichier ETKA.7.0.11.2006.rar, le décompresser avec winrar.

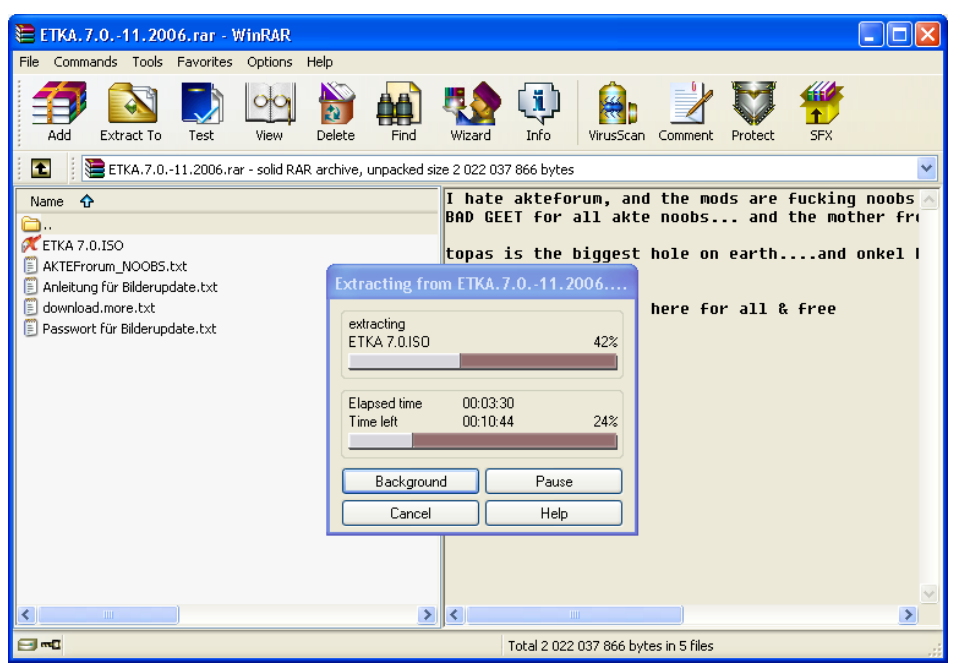

Monter l'image ISO, alors dans émulateur (alcohol, daemon…)

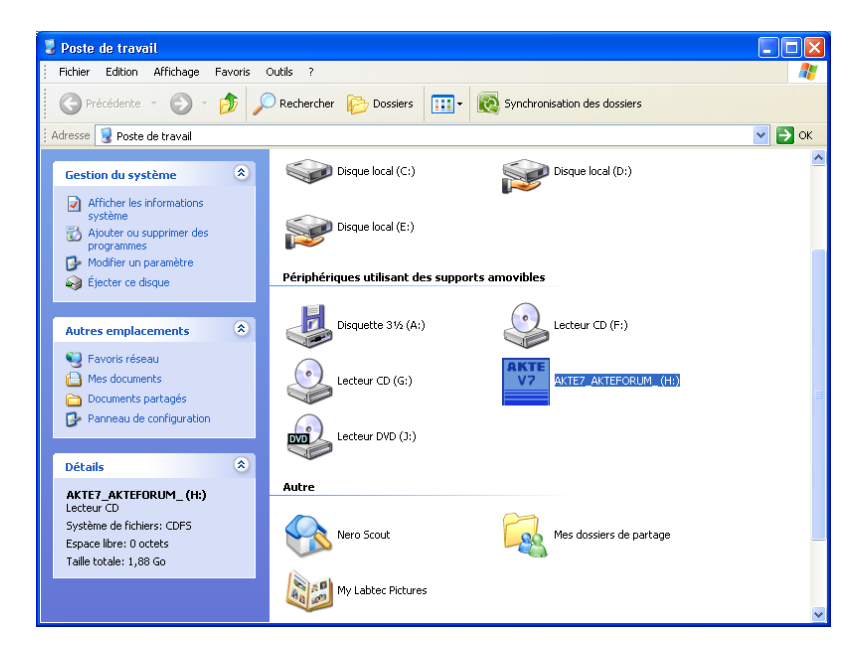

L'autorun se lance automatiquement.

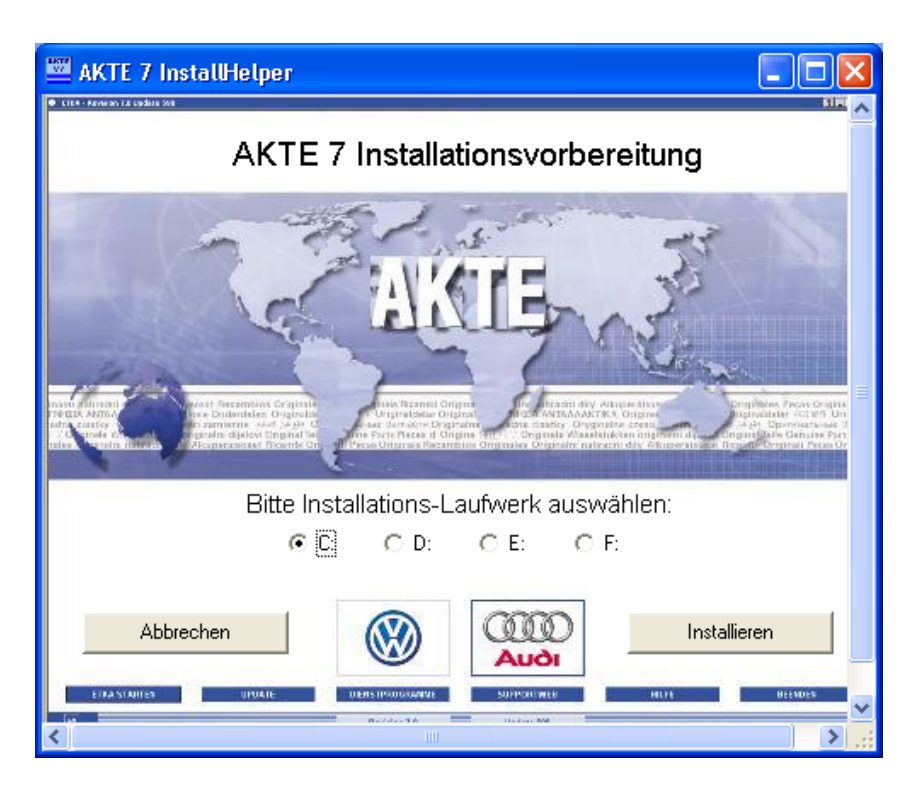

Cliquer sur Installieren, puis choisir la langue d'installation (dans mon cas us‐english).

L'installation démarre.

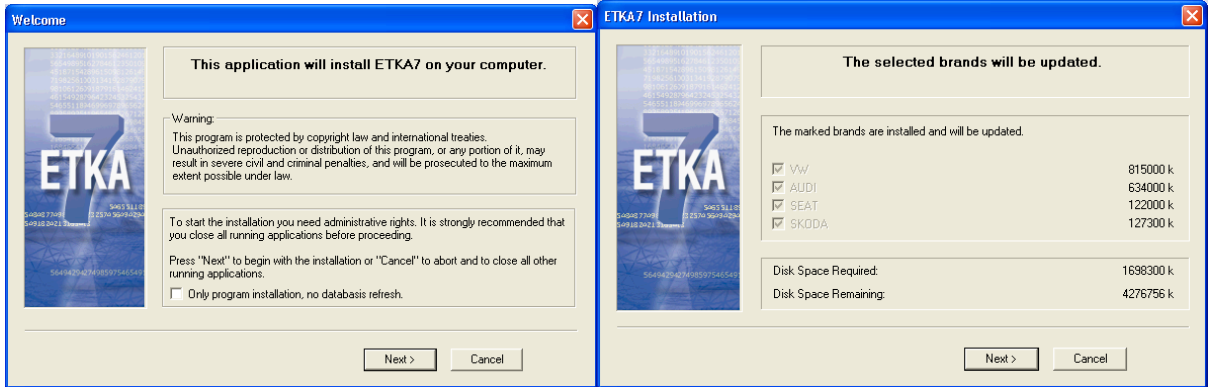

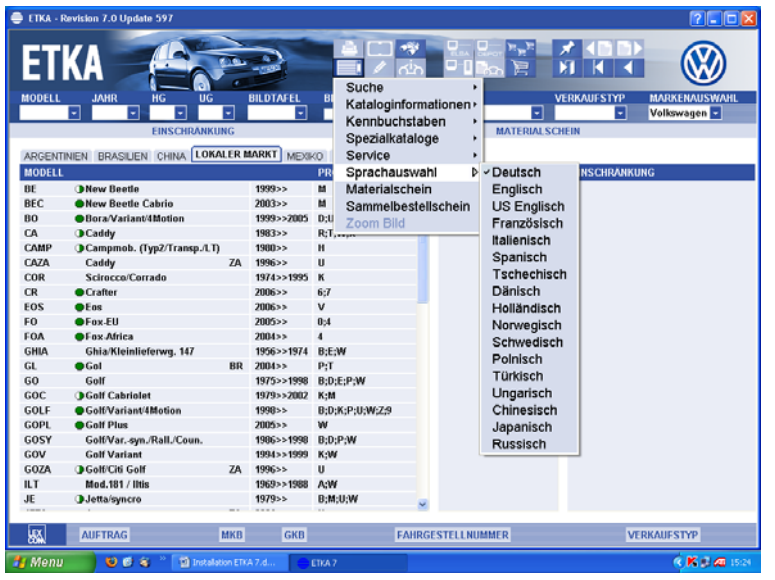

Lancer le logiciel, tout d'abord en allemand puis configurer pour la langue française

Pour modifier la TVA : lancer ETKA

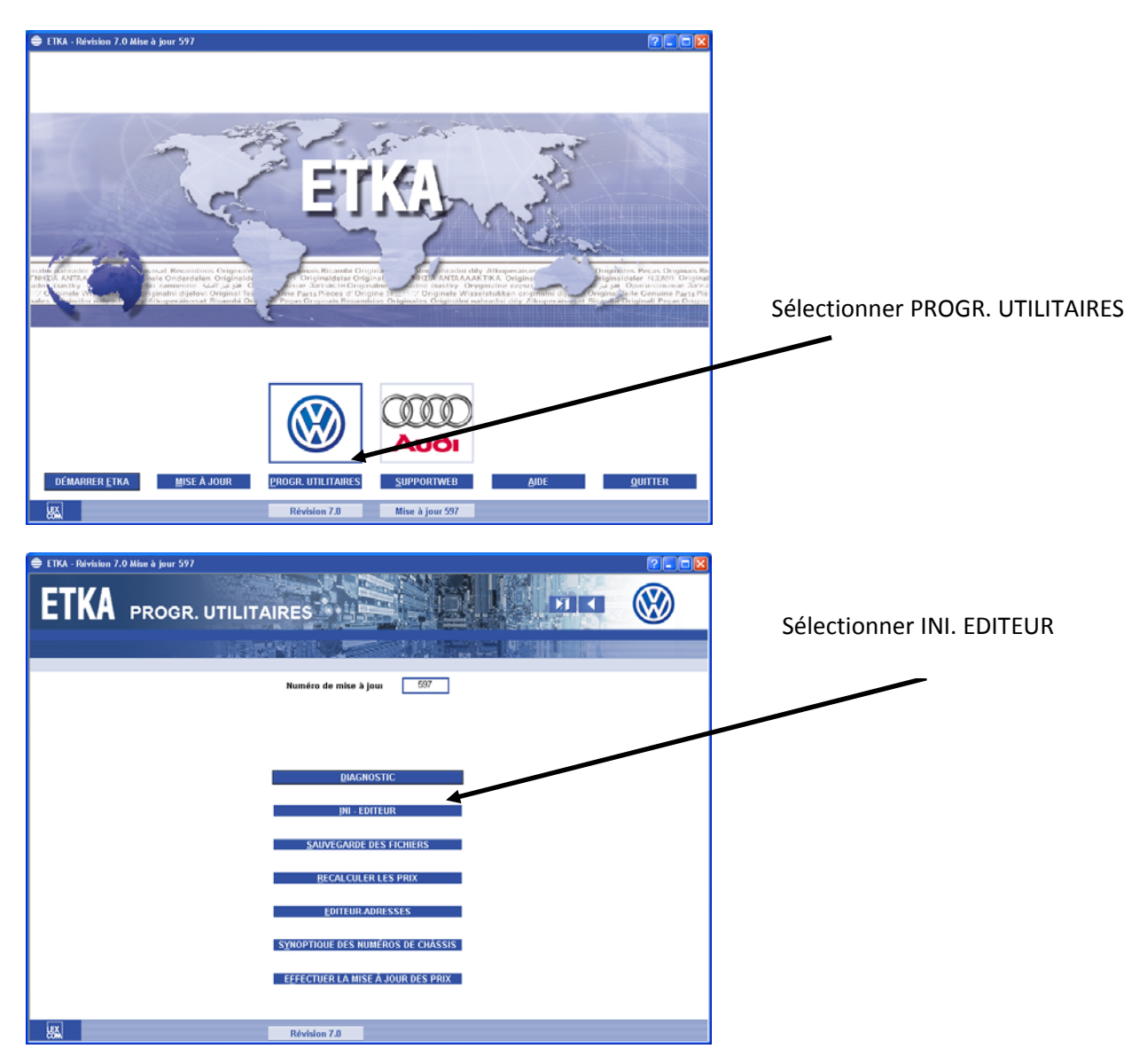

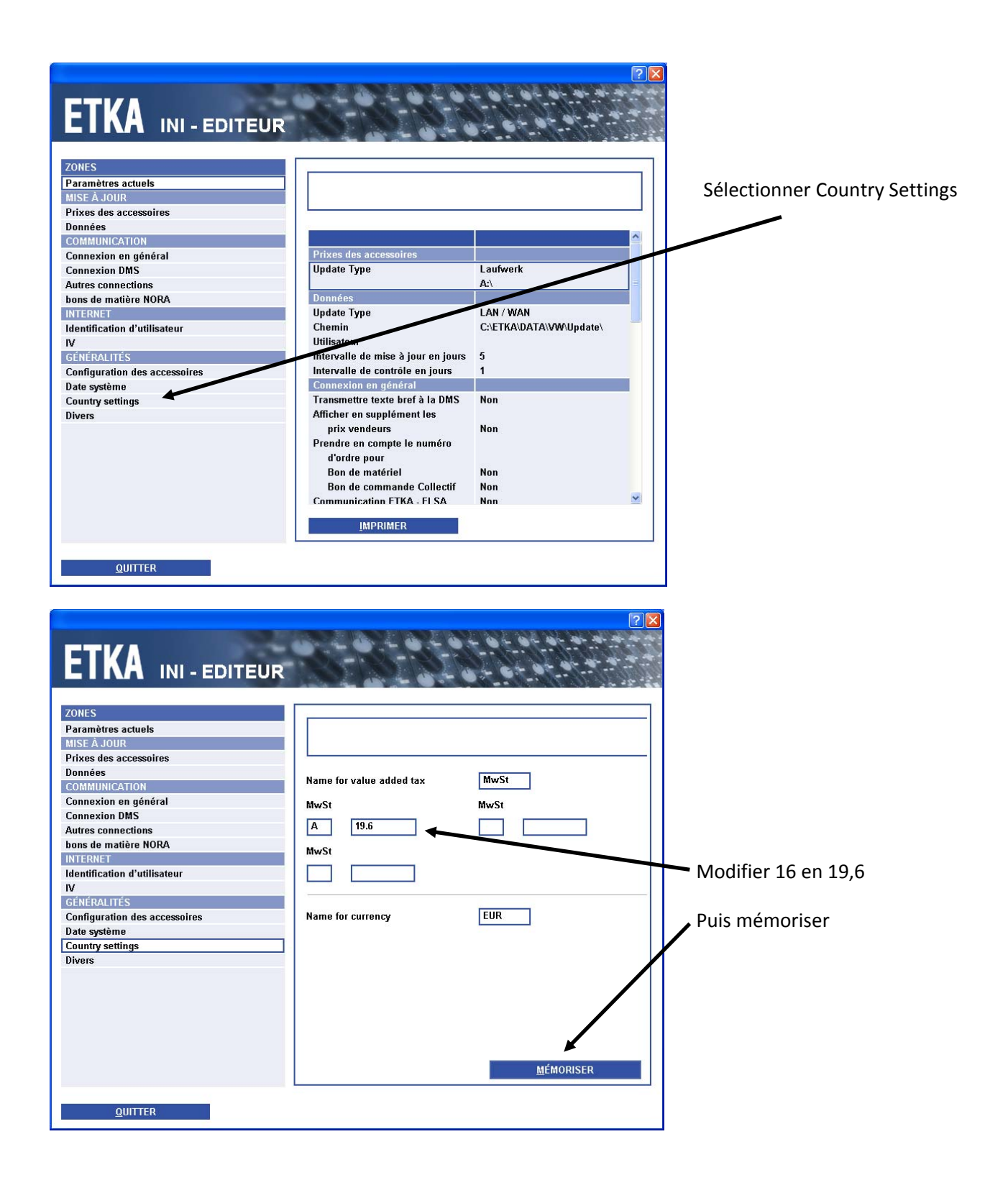